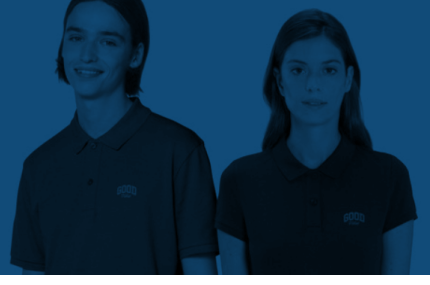

**Om je te helpen om een perfect bedrukte te ontvangen, hebben we deze simpele handleiding voor jou!**

## **1 Je bestand voorbereiden**

Gebruik de grootte van je gekozen printpositie als de basis (qua maat) voor je ontwerp en benoem het bestand naar deze positie (bijvoorbeeld: borst.pdf):

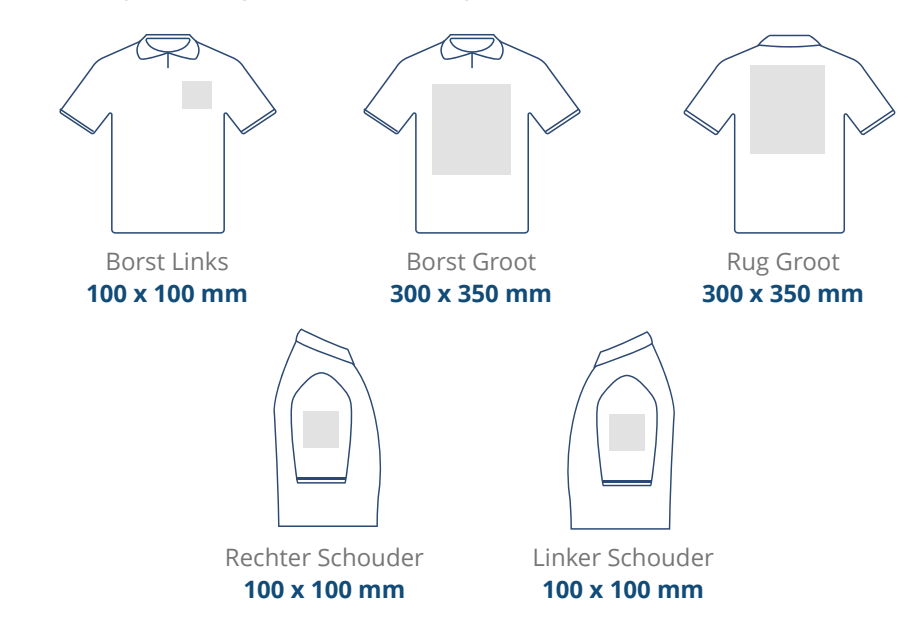

## **2 Pas je ontwerp aan**

De specificaties voor je ontw[erp zijn afhankelijk](https://www.helloprint.co.uk/blog/screen-printing-vs-digital-printing-explained/) van de printtechniek van je gekozen producten.

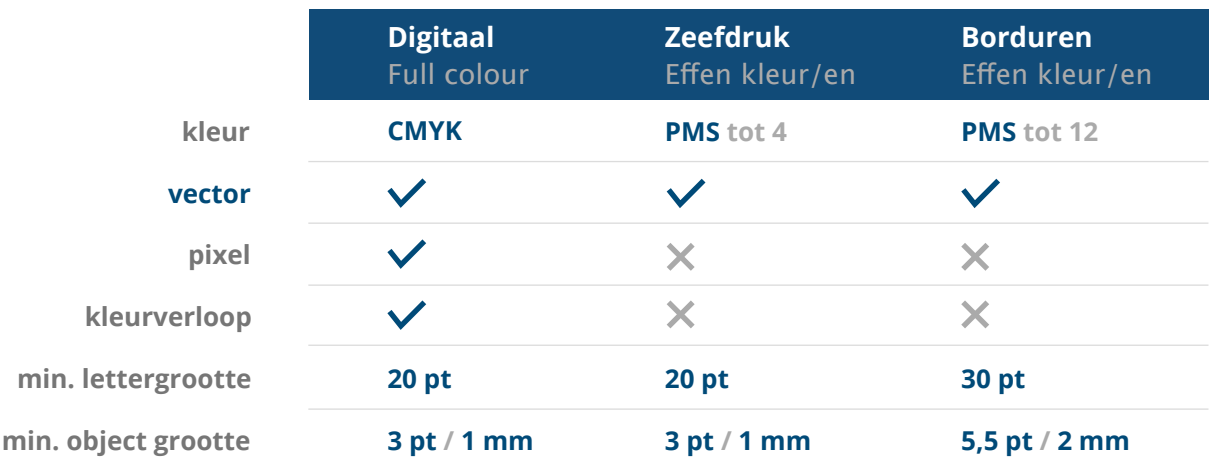

## **3 Exporteer het document naar PDF**

Exporteer je bestand naar een PDF document en zorg ervoor dat je hierbij de juiste **kleurmodus [kleurmodus](https://www.drukzo.nl/blog/author-hassan-kleurverschillen-rgb-cmyk-pms/)** toepast (CMYK).

## **Heb je hulp nodig?**

Bezoek onze klantenservice pagina of neem **contact** op met een van onze experts voor persoonlijk advies.

*Wanneer (een van de) specificaties niet kloppen met de specificaties van het product, zullen wij je ontwerp altijd handmatig nakijken en in orde maken. Hierna heb je altijd de mogelijkheid om de digitale drukproef aan te passen*  voordat deze wordt verstuurd voor bedrukking.